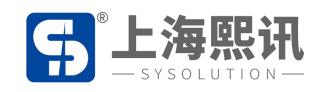

## **安卓控制卡**

# **使用 U 盘更新节目操作步骤** 安卓控制卡<br>使用 U 盘更新节目<br>-、 <sup>登录平台</sup> 主用 U 盘更新节目操作步骤

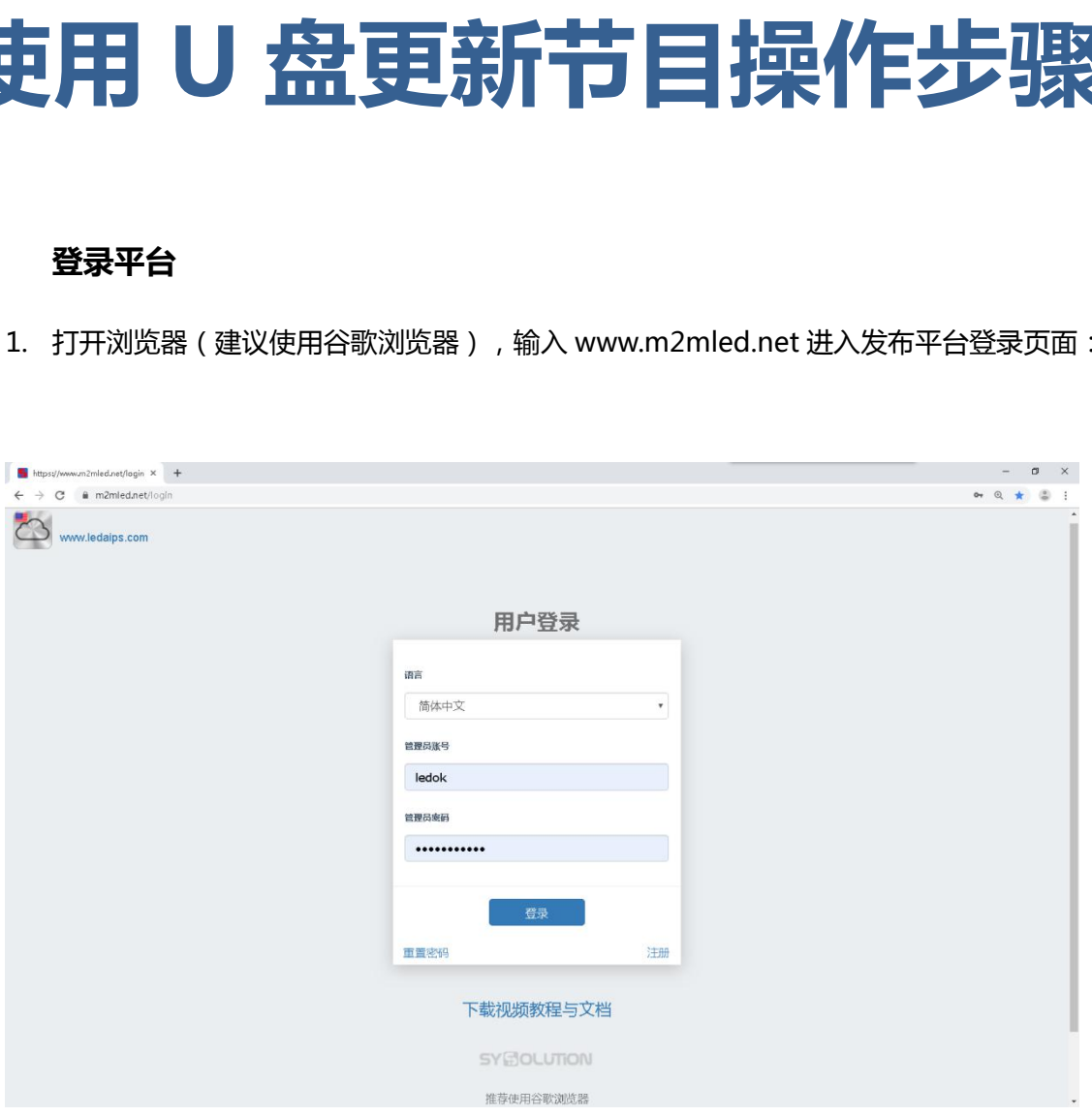

云平台登录界面

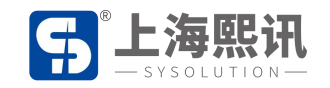

## 2. 输入管理员帐号及密码登录平台(没有登录帐号的可先进行注册):

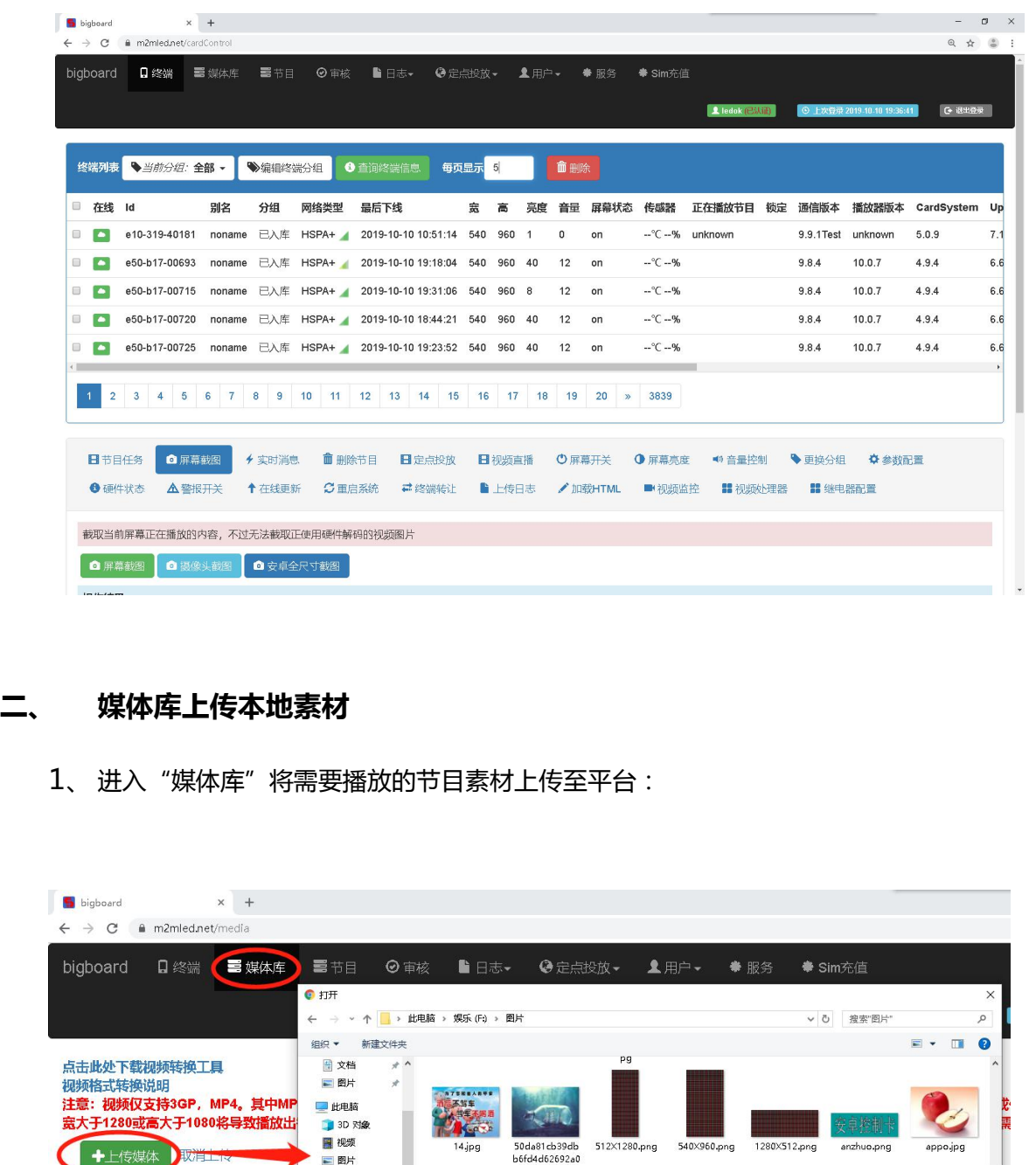

1、进入"媒体库"将需要播放的节目素材上传至平台:

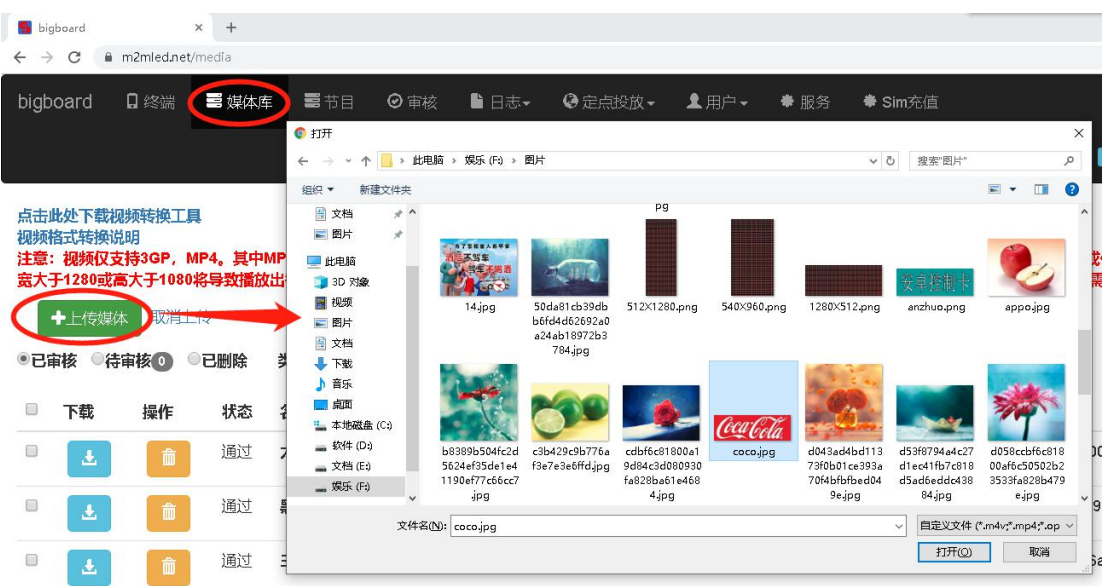

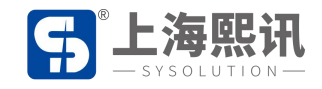

2、上传时需注意,需等待平台提示上传进度为 100%后,可看到素材在媒体库列表中即表示

上传完成,此时才可在平台上做其它操作,否则上传过程会因其它操作而中止:

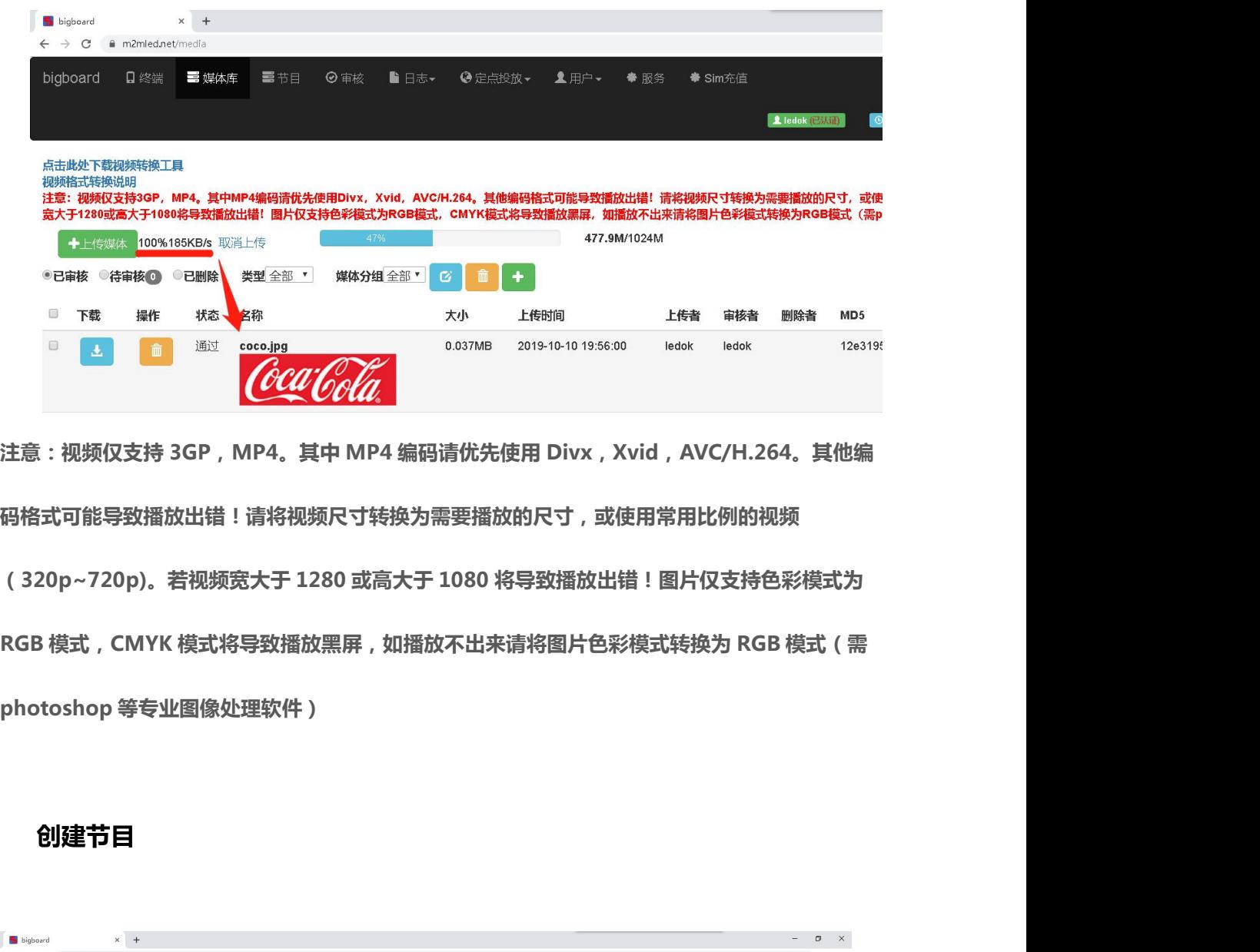

**码格式可能导致播放出错!请将视频尺寸转换为需要播放的尺寸,或使用常用比例的视频** \* B#M \$P\$ Max \$P\$ Max \$P\$ Max \$P\$ Max \$P\$ Max \$P\$ Max \$P\$ Max \$P\$ Max \$P\$ Max \$P\$ Max \$P\$ Max \$P\$ Max \$P\$ Max \$P\$ Max \$P\$ Max \$P\$ Max \$P\$ Max \$P\$ Max \$P\$ Max \$P\$ Max \$P\$ Max \$P\$ Max \$P\$ Max \$P\$ Max \$P\$ Max \$P\$ Max \$P\$ Ma **RGB 模式,CMYK 模式将导致播放黑屏,如播放不出来请将图片色彩模式转换为 RGB 模式(需** 注意:视频仅支持 3GP , MP4。其中 MP4 编码请优先使用 Divx , Xvid , AV<br>码格式可能导致播放出错!请将视频尺寸转换为需要播放的尺寸 , 或使用常用比<br>( 320p~720p)。若视频宽大于 1280 或高大于 1080 将导致播放出错!图片!<br>RGB 模式 , CMYK 模式将导致播放黑屏 , 如播放不出来请将图片色彩模式转换<br>photoshop 等专业图像处理软件 ) **三、 创建节目**

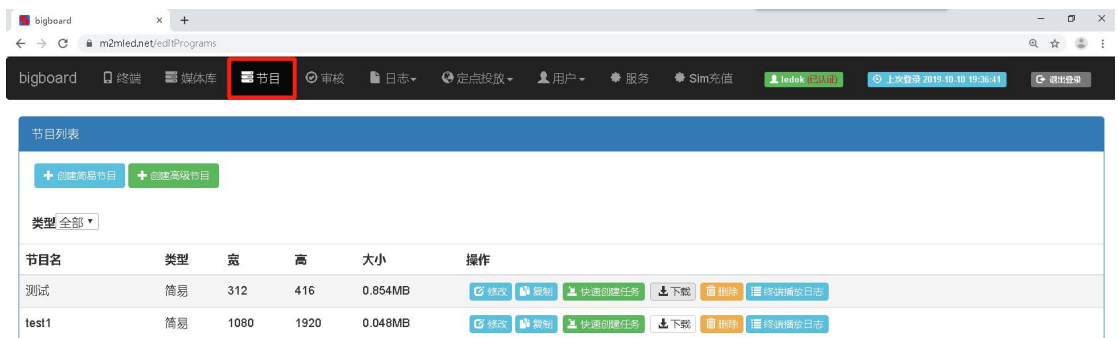

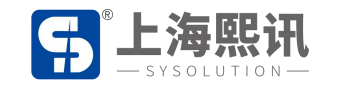

节目创建分"简易节目"和"高级节目"两种

简易节目:可创建常规的图片和视频节目

高级节目:可创建图片、视频、文本、时钟、天气预报等多种节目

节目创建分"简易节目"和"高级节目"两种<br>简易节目:可创建常规的图片和视频节目<br>高级节目:可创建图片、视频、文本、时钟、天气预报等多种节目<br><br>本文以创建简易节目为例:("创建高级节目"请参考 AIPS 云平台使用说明书)<br>1、点击"创建简易节目",输入节目的宽高像素点(即显示屏的宽高像素点):

1、点击"创建简易节目",输入节目的宽高像素点(即显示屏的宽高像素点):

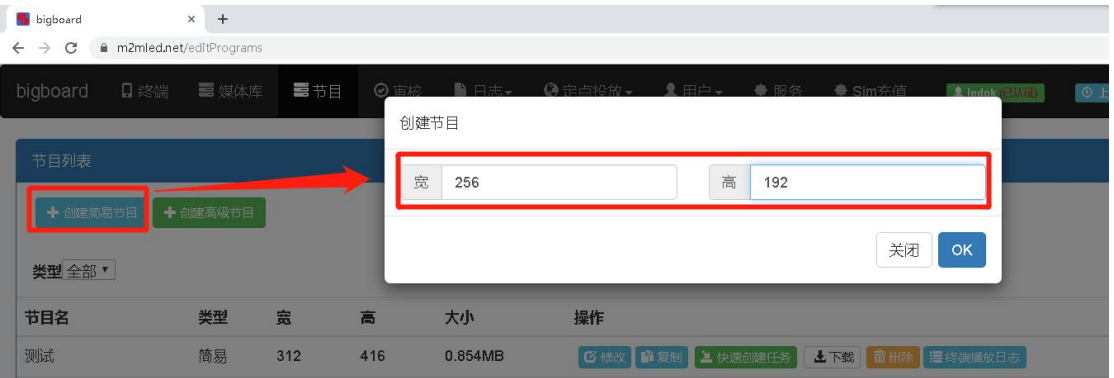

2、 进入节目编辑界面,左边为媒体库素材,中间为节目列表,右边为节目预览窗:

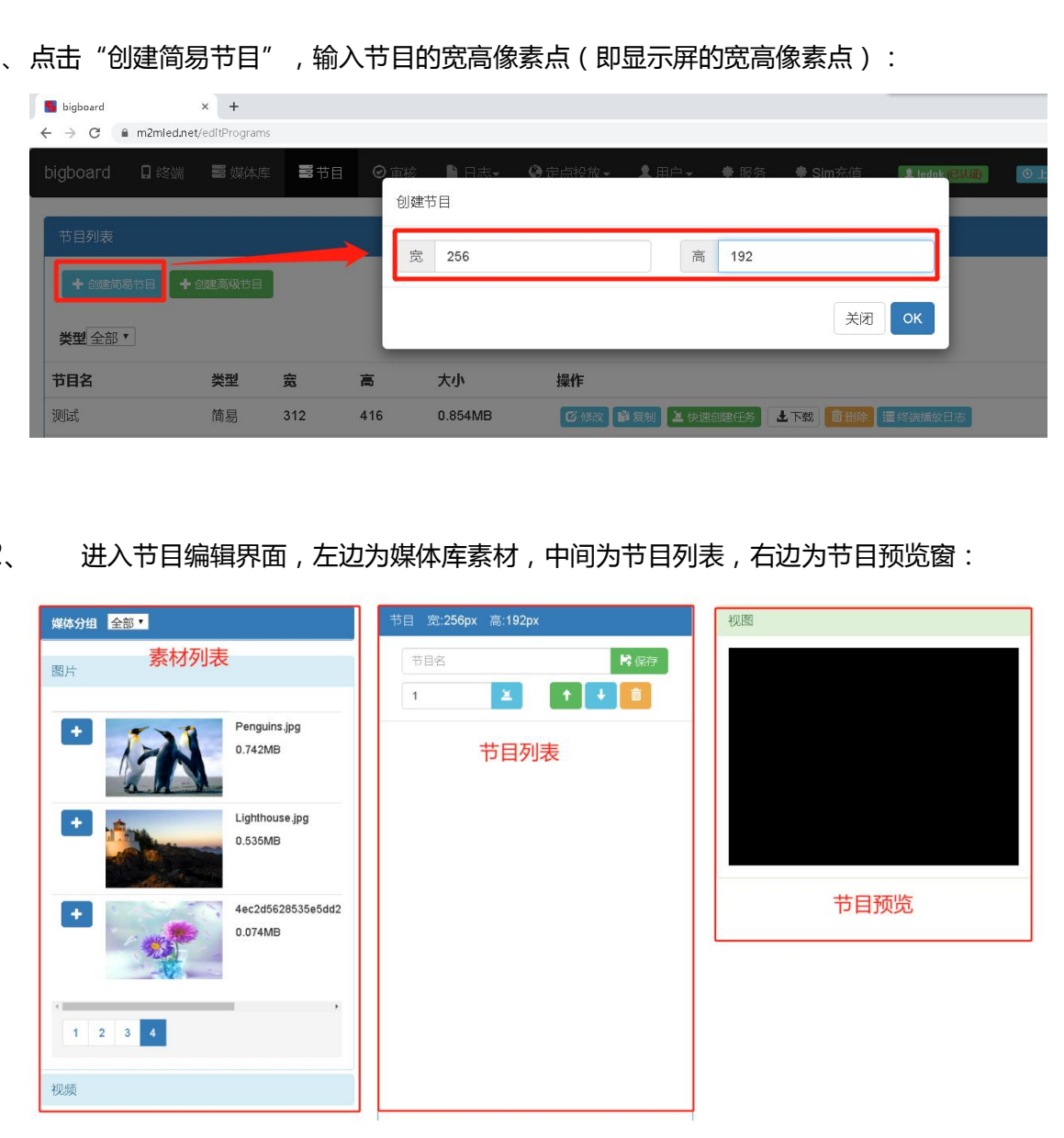

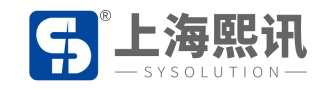

3、点击左边素材前的"+"即可将选中素材添加至节目列表中:

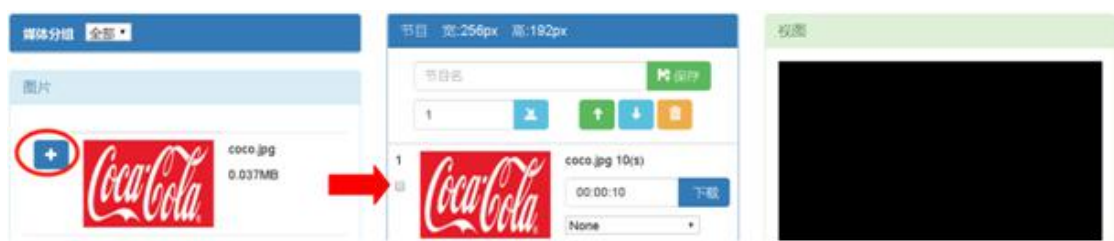

4、添加完素材,在列表区域可修改图片的播放时长(单位为秒),上下移动素材的播放顺序,

删除节目列表下的素材:

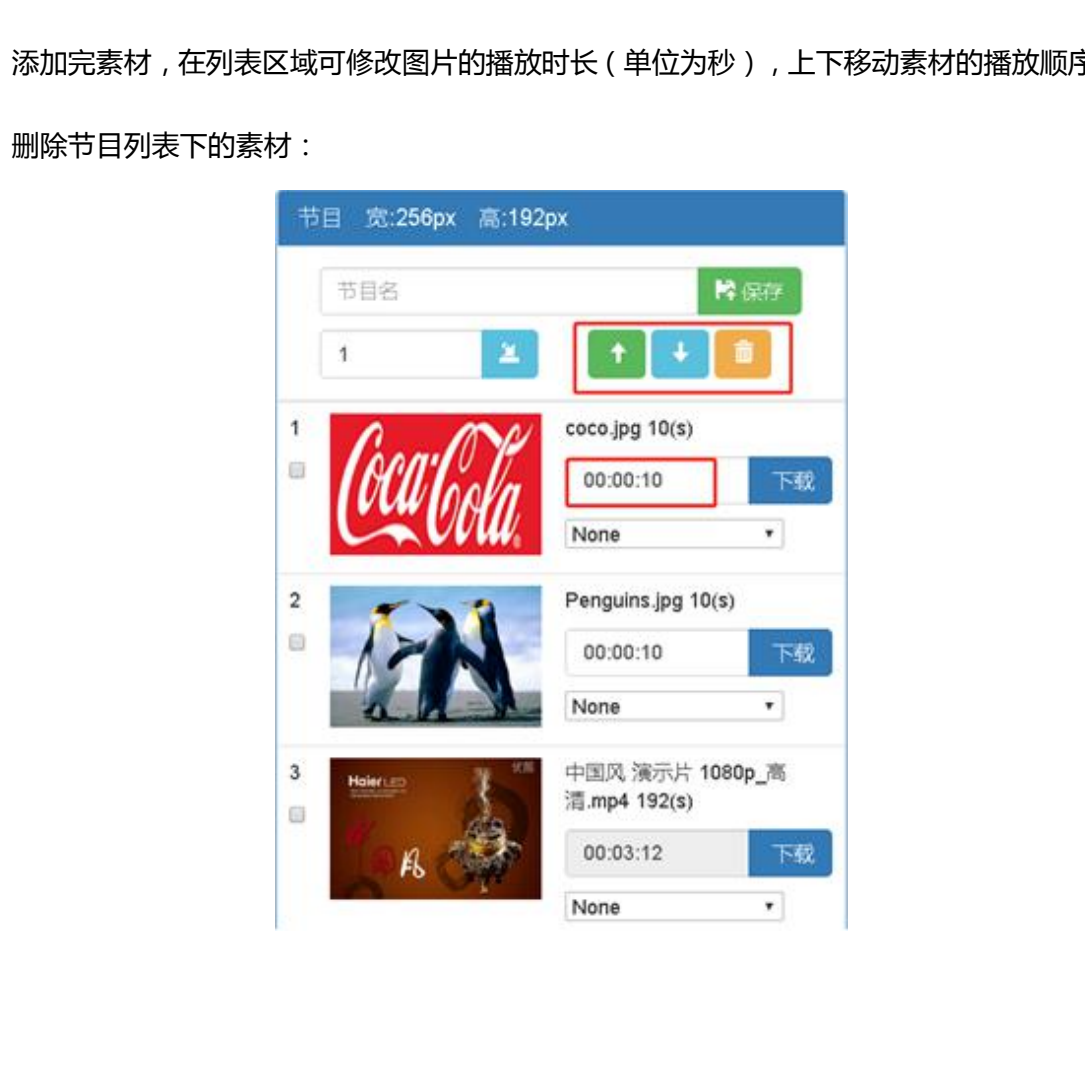

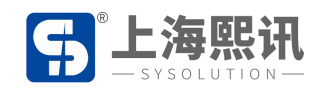

## 5、节目做好后,给节目设置个节目名

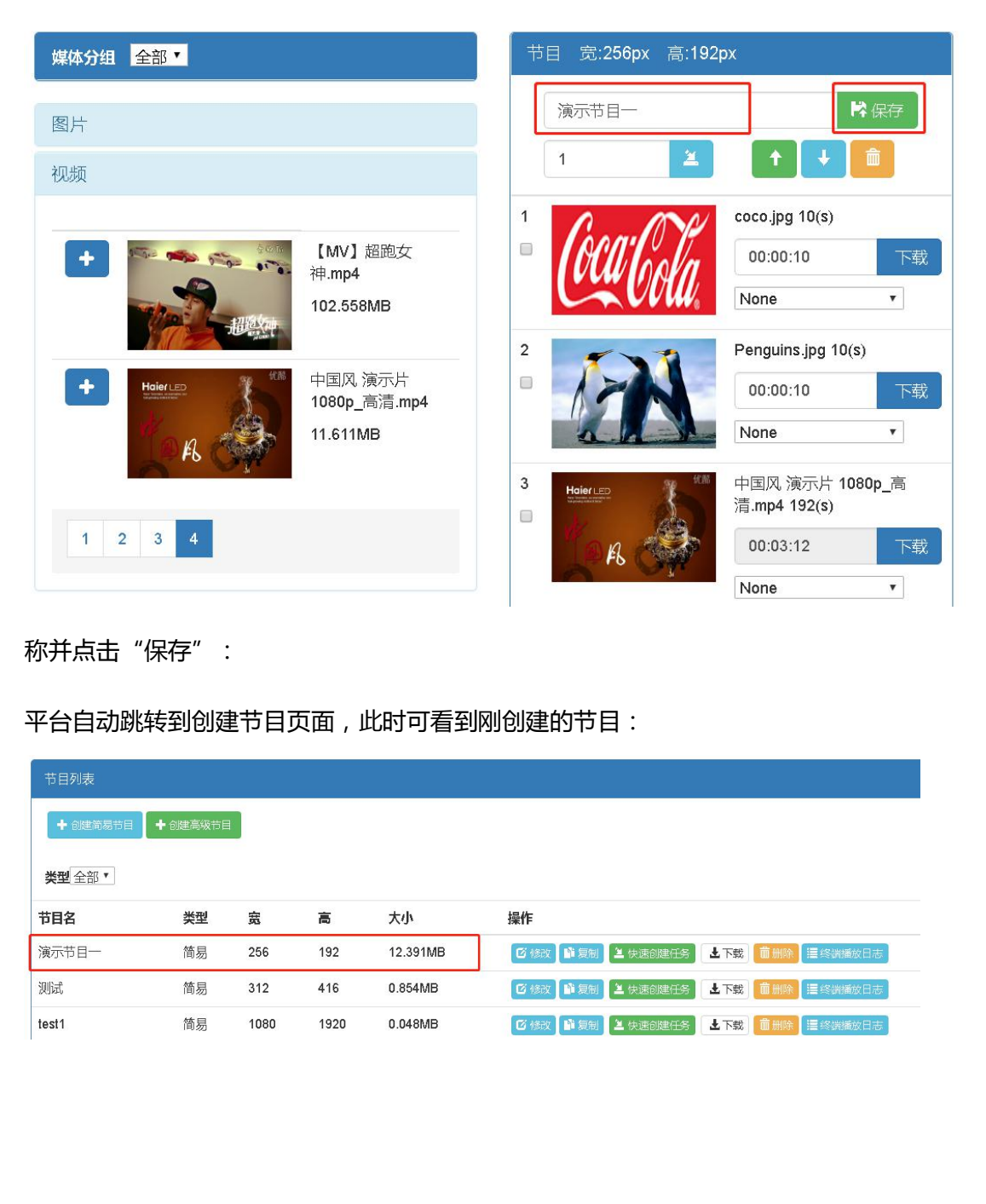

## 称并点击"保存":

平台自动跳转到创建节目页面,此时可看到刚创建的节目:

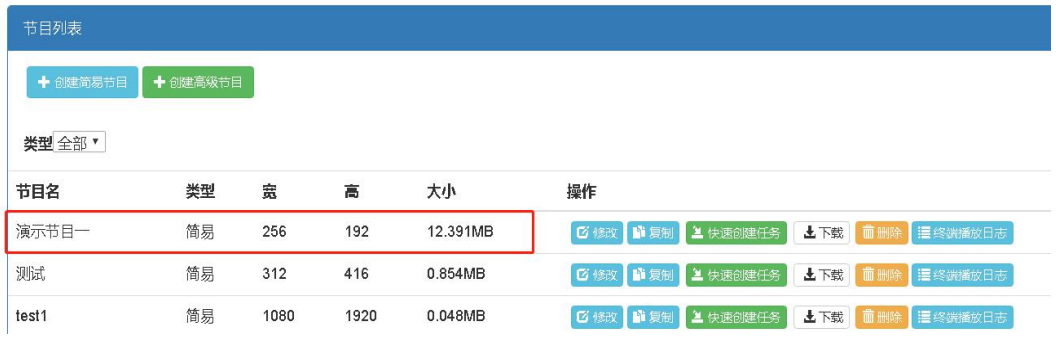

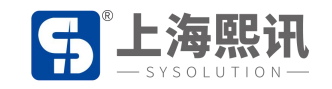

- 6、点击节目后面的"下载",弹出密码提示框,输入"888",点"OK"即将节目下载至电
	- 脑,文件格式为.zip

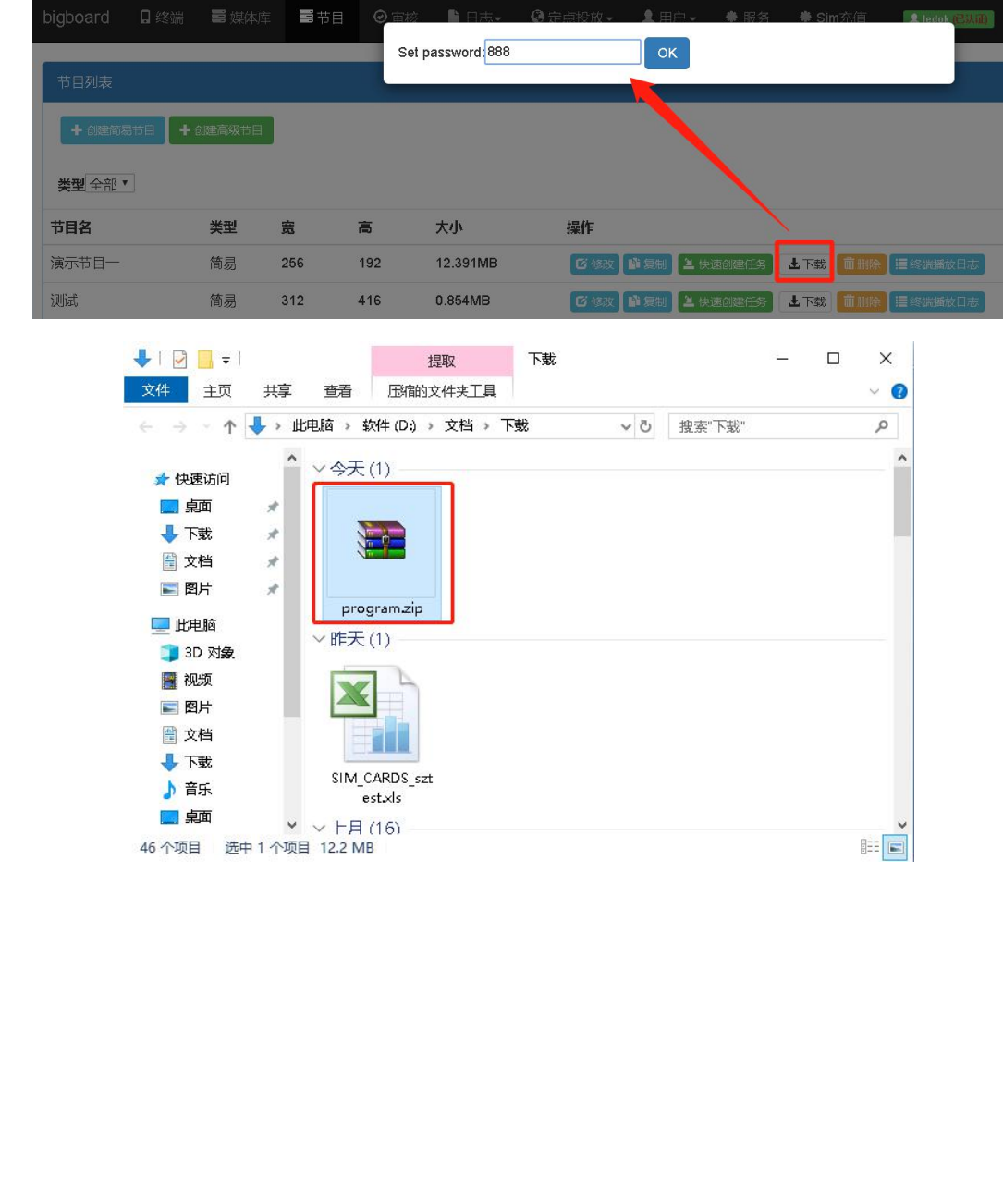

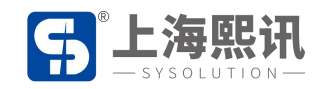

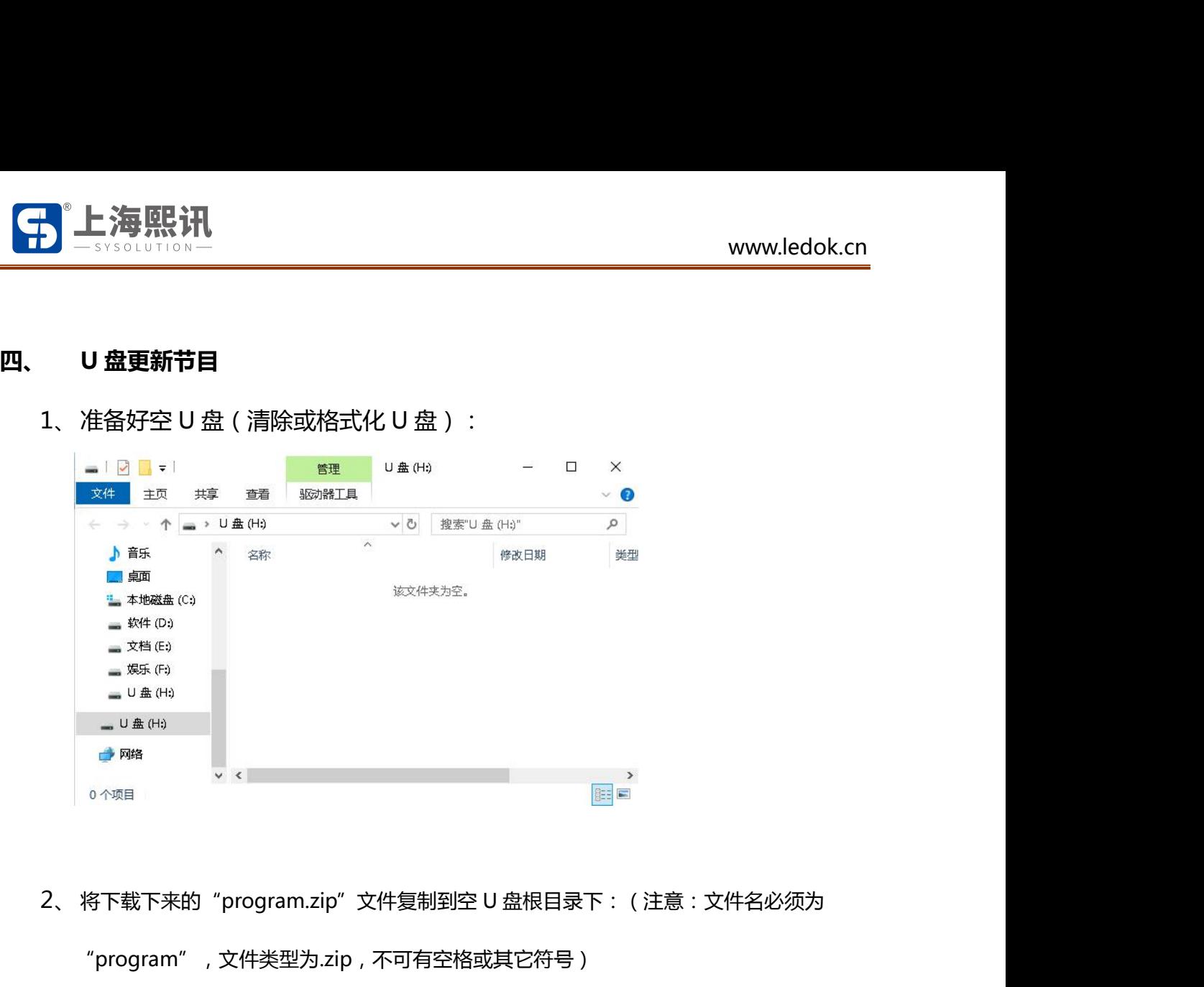

"program", 文件类型为.zip, 不可有空格或其它符号)

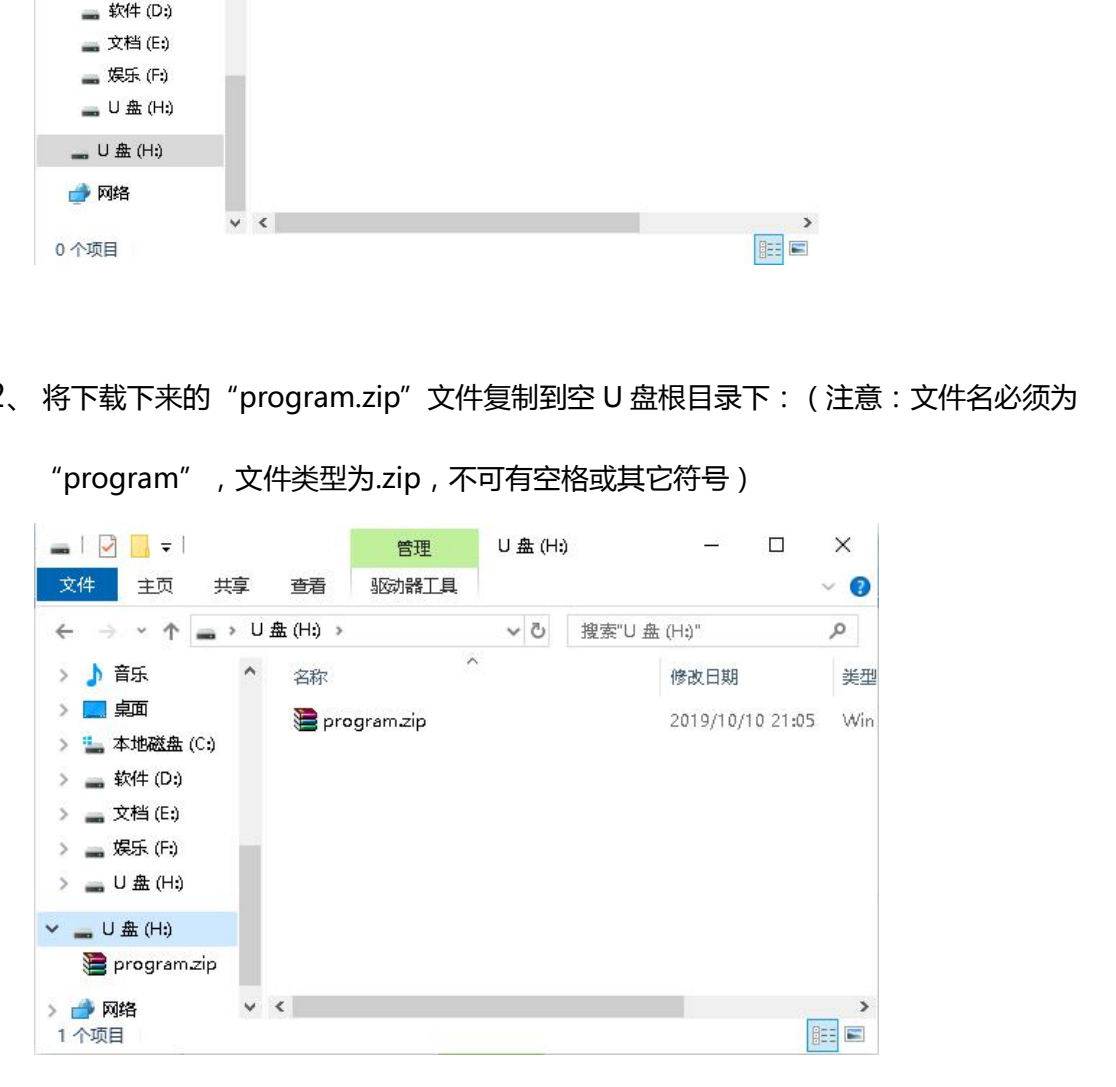

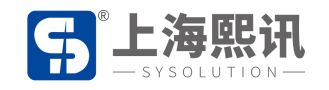

**3、**将此 U 盘插入控制卡上的 USB 口,等待大屏幕节目更新成功即可拔出 U 盘。(更新时长 视节目大小,节目大的传的时间相对久一点)

**注:U 盘节目需在云平台制作完成,制作 U 盘节目前应确保屏幕参数正常,也就是屏幕正常显示, 3、** 将此 U 盘插入控制卡上的 USB 口 , 等待大屏幕节目更新成功即可拔出 U 盘。 ( 更{<br>视节目大小 , 节目大的传的时间相对久一点 )<br>注:U 盘节目需在云平台制作完成 ,制作 U 盘节目前应确保屏幕参数正常 ,也就是屏幕正常<br>同时软件版本内包含 xixunplayer 播放器版本。 注:U 盘节目需在云平台制作完成 ,制作 U 盘节目前应确保屏幕参数正常 ,也就是屏幕正常显示 ,<br>同时软件版本内包含 xixunplayer 播放器版本。<br><br><br>U 盘插入控制卡一段时间后节目内容仍不更新 , 需要排查问题:<br>U 盘插入控制卡一段时间后节目内容仍不更新 , 需要排查问题:<br>1.检查 U 盘里是不是有其它文件 , 建议格式化再将 U 盘节目考贝进来

## **常见问题:**

软件版本内包含 xixunplayer 播放器版本。<br><br>**|问题 :**<br><br><br>1 . 检查 U 盘里是不是有其它文件 , 建议格式化再将 U 盘节目考贝进来<br>2 . U 盘节目文件名是否为"program.zip" , 如果不是需要修改文件名。 ( 电脑上多次下载 U **]问题:**<br>插入控制卡一段时间后节目内容仍不更新,需要排查问题:<br>1 . 检查 U 盘里是不是有其它文件,建议格式化再将 U 盘节目考贝进来<br>2 . U 盘节目文件名是否为 "program.zip" ,如果不是需要修改文件名。(电脑上多次下载 U<br>目到同一文件夹下时系统会自动在文件名后加空格(1 )、(2 )……累积叠加 ) 盘节目到同一文件夹下时系统会自动在文件名后加空格(1)、(2)……累积叠加) **|问题:**<br>插入控制卡一段时间后节目内容仍不更新,需要排查问题:<br>1 . 检查 U 盘里是不是有其它文件,建议格式化再将 U 盘节目考贝进来<br>2 . U 盘节目文件名是否为"program.zip",如果不是需要修改文件名。(电脑上多》<br>目到同一文件夹下时系统会自动在文件名后加空格(1)、(2)……累积叠加 )<br>3 . U 盘兼容性问题,建议换个 U 盘再试。 **题:**<br>拉制卡一段时间后节目内容仍不更新,需要排查问题:<br>检查 U 盘里是不是有其它文件,建议格式化再将 U 盘节目考贝进来<br>U 盘节目文件名是否为"program.zip" ,如果不是需要修改文件名。(电脑上多次下载<br>I同一文件夹下时系统会自动在文件名后加空格(1)、(2)……累积叠加)<br>U 盘兼容性问题<sub>,</sub>建议换个 U 盘再试。